## Windows7-IE10環境でサイトアップシステムが起動できない

## ●サイトアップシステムを起動することができない。

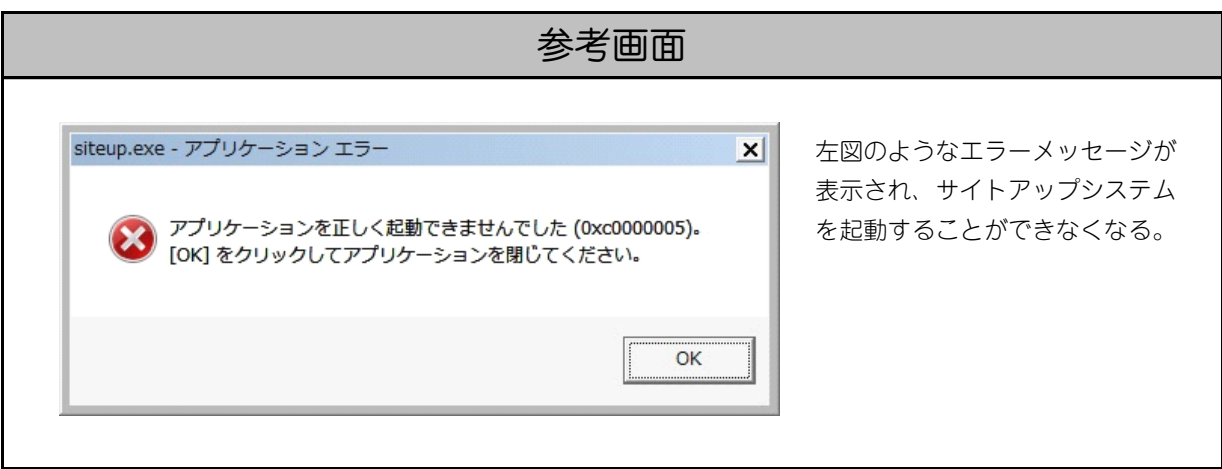

## 原因

Windows 7版Internet Explorer 10(IE10)をインストールすると、サイトアップシステムが起動できなくな ります。

## **〔更新配布⽇〕** 2013年2⽉27⽇ **〔解決⽅法について〕** このプログラムにあわせてサイトアップシステムのプログラムを変更することはシステム上できません。 Internet Explorer 10をアンインストールし、Internet Explorer 9の環境に戻していただくことでSITEUP SYSTEMが利 ⽤できるようになります。 また、マイクロソフトより「Internet Explorer 10 自動配布の無効化ツールキット」が下記サイトより配布されておりま すので、こちらをインストールしていただくことで、以降「Internet Explorer10」が⾃動的にアップデートされることを 回避することができます。 URL:http://www.microsoft.com/ja-jp/download/details.aspx?id=36512